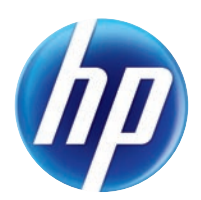

# LASERJET PRO 100 COLOR MFP M175

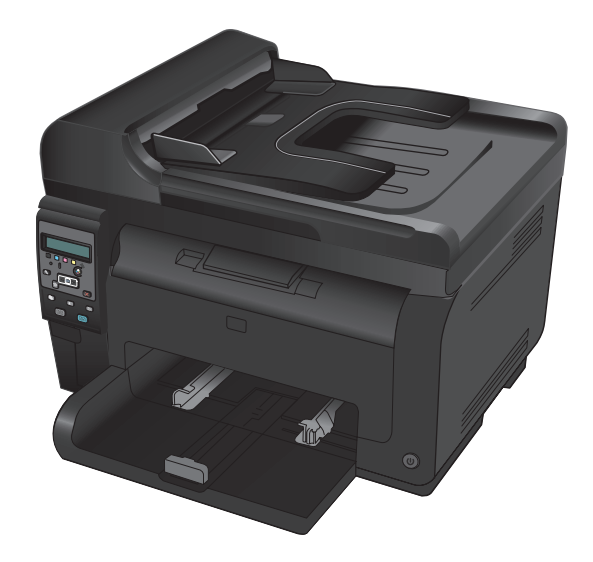

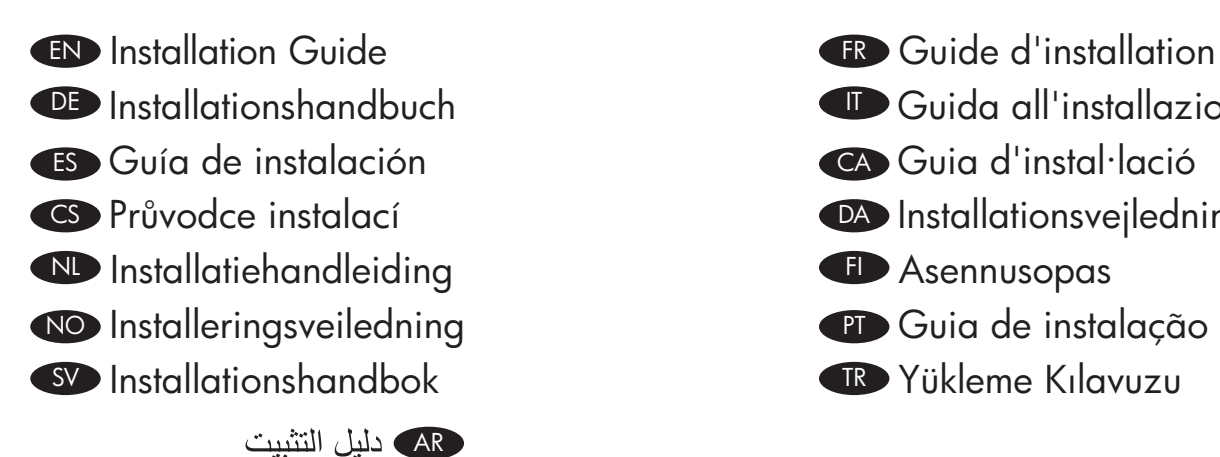

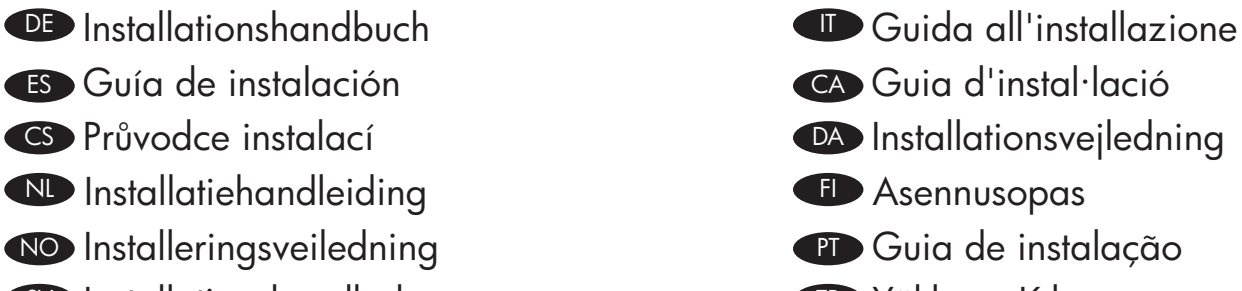

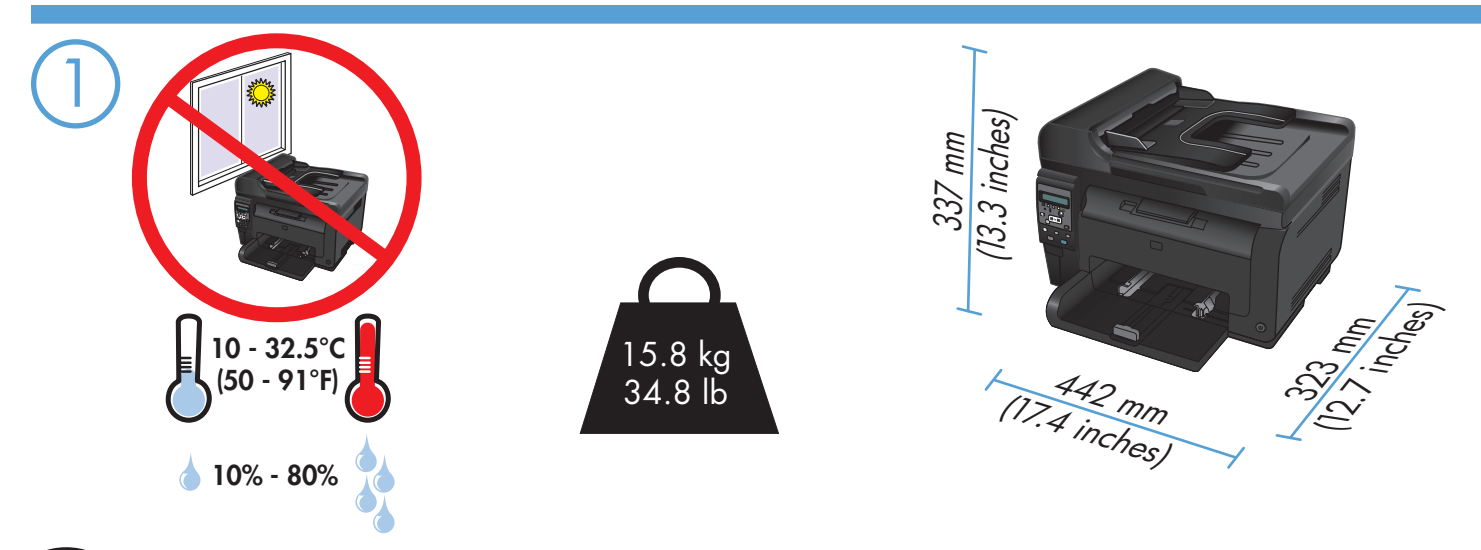

EN Select a sturdy, well-ventilated, dust-free area, away from direct sunlight to position the product.

FR Choisissez un support solide et un endroit propre, bien aéré et à l'abri du rayonnement direct du soleil pour placer votre produit.

DE Stellen Sie das Gerät an einem stabilen, gut durchlüfteten und staubfreien Ort auf, der direktem Sonnenlicht nicht ausgesetzt ist.

IT Posizionare il prodotto in un'area piana, ben ventilata, priva di polvere e lontana dalla luce diretta dei raggi solari.

ES Busque un lugar sólido, bien ventilado, sin polvo y alejado de la luz solar directa para colocar el producto.

CA Seleccioneu una superfície sòlida, ben ventilada, sense pols i allunyada de la llum directa del sol per situar el producte.

CS Pro umístění produktu vyberte stabilní, dobře větraný a bezprašný prostor mimo dosah přímého slunečního světla.

DA Placer produktet i et stabilt, godt udluftet, støvfrit område uden direkte sollys.

NL Plaats het apparaat op een stevige, goed geventileerde, stofvrije plek uit direct zonlicht.

FI Sijoita laite tukevalle alustalle pölyttömään paikkaan, johon aurinko ei paista suoraan ja jossa on hyvä ilmanvaihto.

NO Plasser produktet i et stabilt, støvfritt område med god ventilasjon og utenfor direkte sollys.

PT Escolha um local firme, bem ventilado, sem poeira e longe da exposição direta à luz do sol para colocar o produto.

SV Placera produkten i ett välventilerat, dammfritt utrymme och fritt från direkt solljus.

TR Ürünü yerleştirmek için, sağlam, iyi havalanan, tozsuz, güneş görmeyen bir yer seçin.

AR ) اختر مكاناً ثابتاً، تتم تهويته بشكل جيد، وخالياً من الغبار ، وغير معرّض لأشعة الشمس المباشرة لتضع فيه المنتج

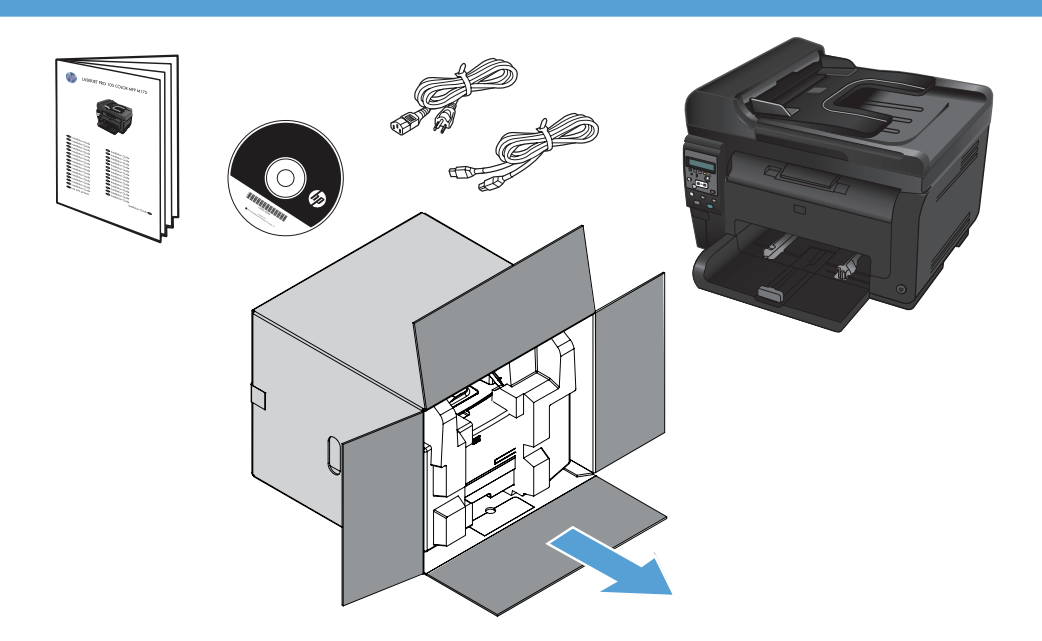

2

#### **EN** Product Requirements

- Power outlet
- A-to-B type USB cable (M175 nw)

#### DE Produktanforderungen

- Netzsteckdose
- A-to-B USB-Kabel (M175 nw)

# ES Requisitos del producto

- Toma de alimentación
- Cable USB de tipo A a B (M175 nw)

# CS Požadavky produktu

- Elektrická zásuvka
- USB kabel typu AB (M175 nw)

# NL Apparaatvereisten

- Stopcontact
- USB-kabel van het type A-naar-B (M175 nw)

# NO Produktkrav

# • Strømuttak

• USB-kabel av typen A til B (M175 nw)

# SV Produktkrav

- Eluttag
- USB-kabel av A-till-B-typ (M175 nw)

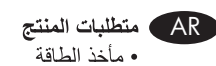

• كبل USB من نوع A-to-B (M175 nw

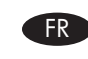

# FR Exigences du produit

- Prise de courant
- Câble USB A-to-B (M175 nw)

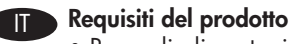

- Presa di alimentazione
- Cavo USB di tipo A-B (M175 nw)

# CA Requisits del producte

- Presa de corrent
- Cable USB de tipus A-to-B o de xarxa (M175 nw)

# DA Produktkrav

- Stikkontakt
	- A-til-B-type USB-kabel (M175 nw)

# FI Laitteen vaatimukset

- Pistorasia
- A-B-tyypin USB-kaapeli tai verkkokaapeli (M175 nw)

#### PT Requisitos do produto

- Tomada de alimentação
- Cabo USB do tipo A a B (M175 nw)

# TR Ürün Gereksinimleri

- Güç prizi
- A'dan B'ye türü USB kablosu (M175 nw)

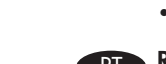

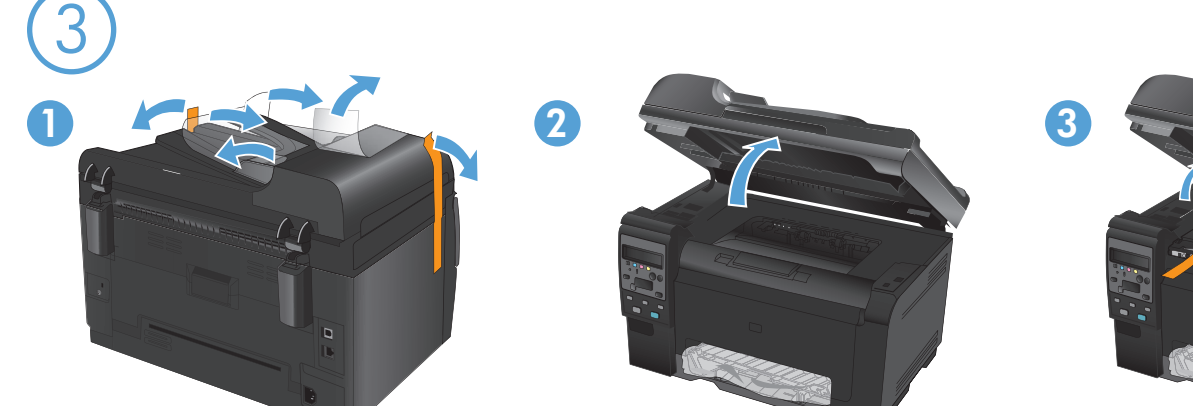

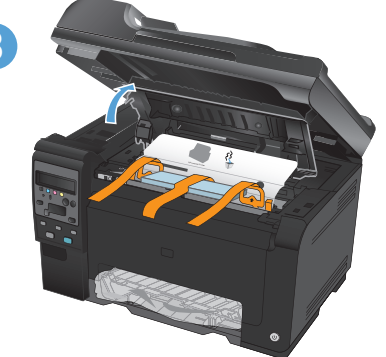

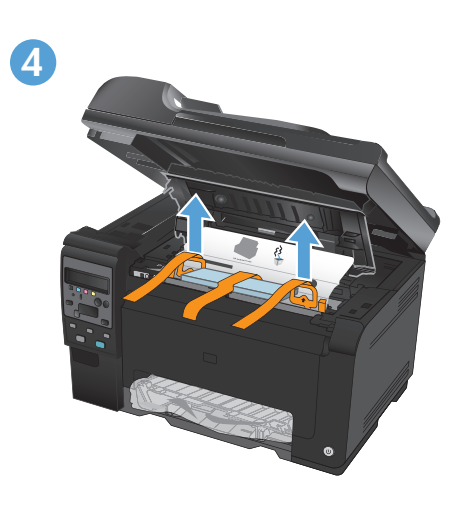

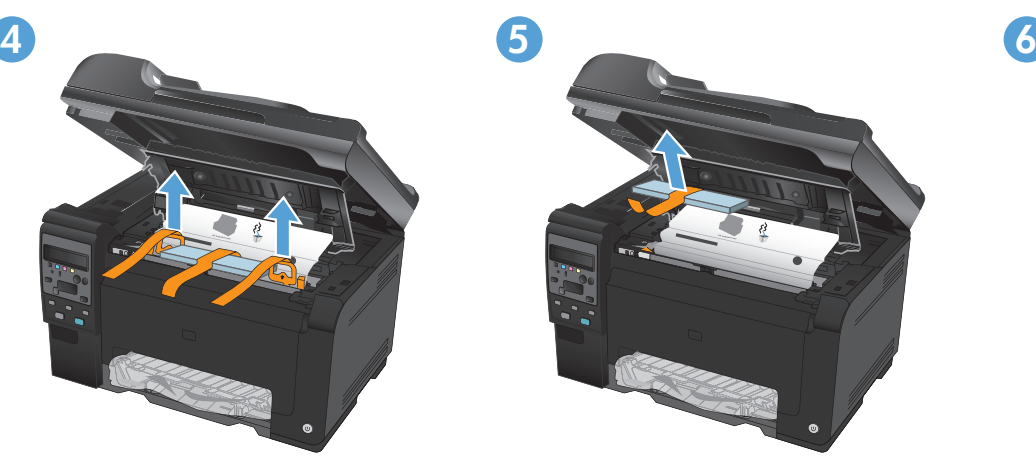

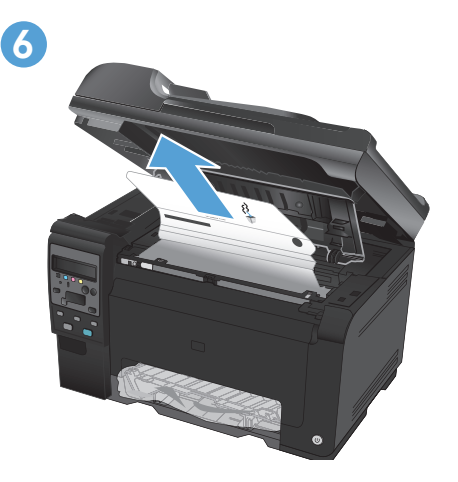

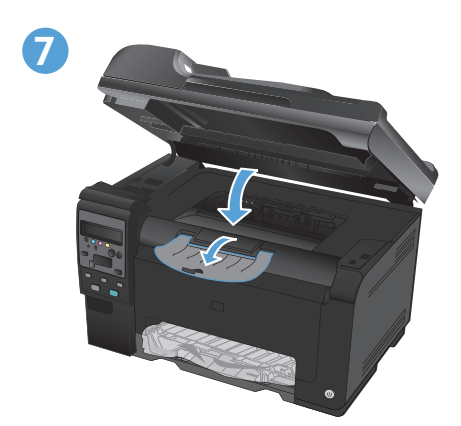

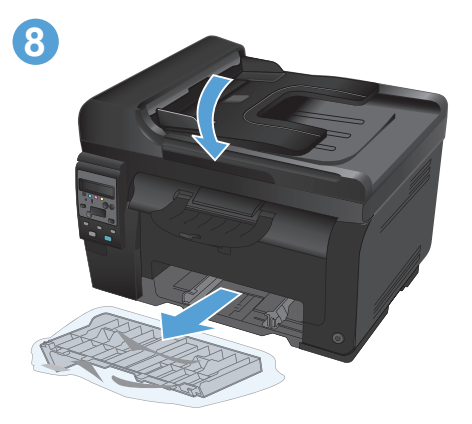

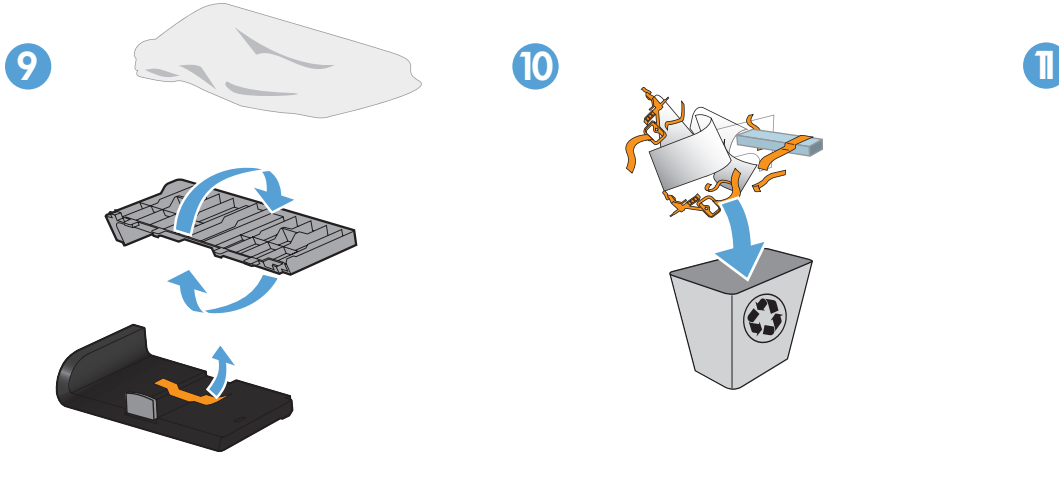

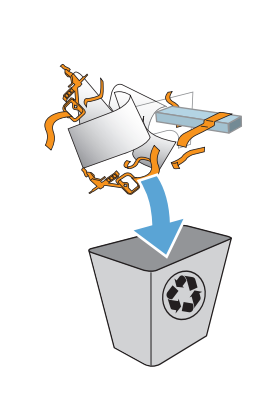

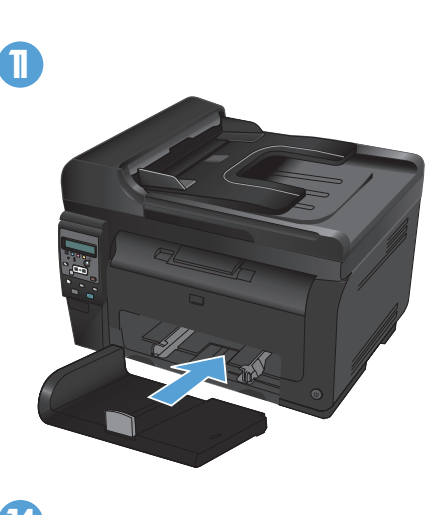

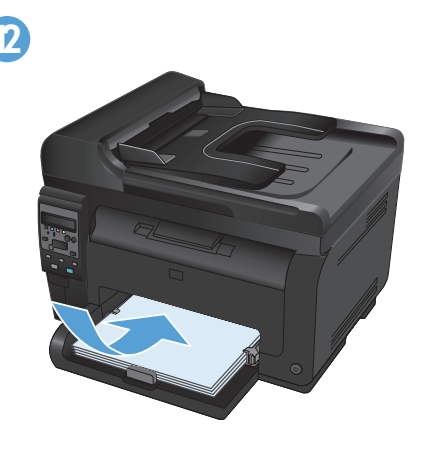

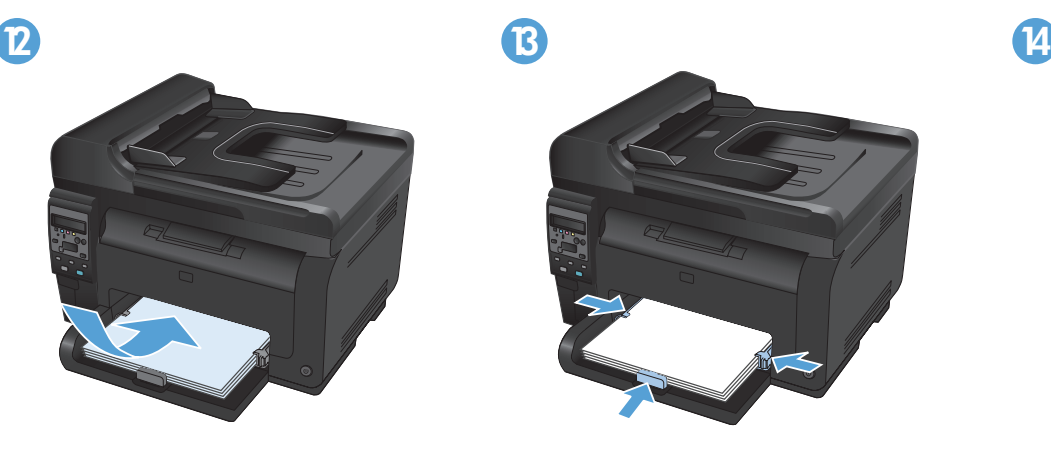

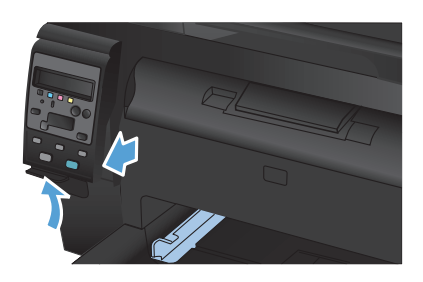

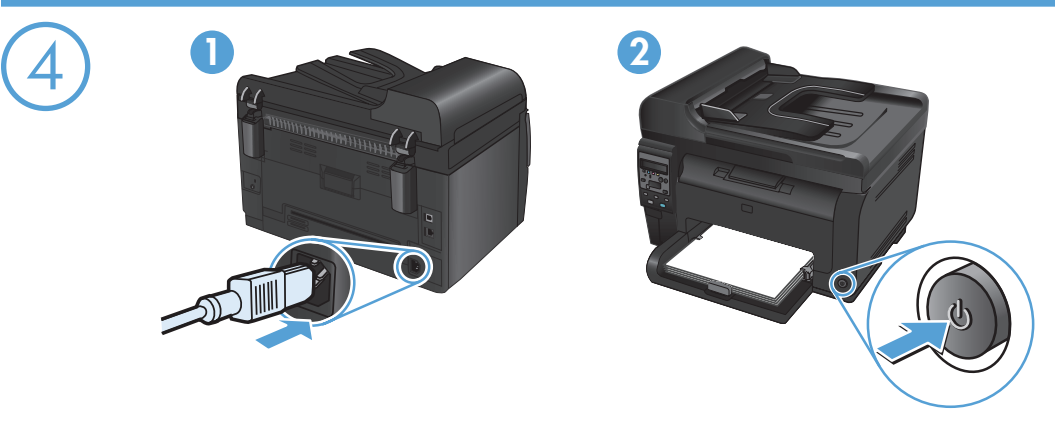

Connect the power cord between the product and a grounded AC outlet, and then turn on the product. Make sure your power source is adequate for the product voltage rating. The voltage rating is on the product label. The product uses either 110-127 Vac or 220-240 Vac and 50/60 Hz.

Caution: To prevent damage to the product, use only the power cord that is provided with the product.

Branchez le cordon d'alimentation entre le produit et une prise CA avec mise à la terre, puis mettez le produit sous tension. Assurezvous que votre source d'alimentation est adaptée à la tension nominale du produit. La tension nominale est indiquée sur l'étiquette du produit. Le produit utilise 110-127 volts c.a. ou 220-240 volts c.a. et 50/60 Hz. Attention : Afin d'éviter d'endommager le produit, utilisez uniquement le cordon d'alimentation fourni avec le produit.

DE Verbinden Sie das Netzkabel mit dem Produkt und einer geerdeten Wechselstromsteckdose. Schalten Sie dann das Produkt ein. Stellen Sie sicher, dass Ihre Stromquelle für die Betriebsspannung des Geräts geeignet ist. Die Betriebsspannung finden Sie auf dem Geräteetikett. Das Gerät verwendet entweder 110 bis 127 Volt Wechselspannung oder 220 bis 240 Volt Wechselspannung und 50/60 Hz. Vorsicht: Um Schaden am Gerät zu vermeiden, sollten Sie ausschließlich das Netzkabel verwenden, das im Lieferumfang des Geräts enthalten ist.

Collegare il cavo di alimentazione del prodotto a una presa elettrica con collegamento a terra, quindi accendere il prodotto. Accertarsi che la fonte di alimentazione sia adeguata alla tensione del prodotto. L'indicazione della tensione si trova sull'etichetta del prodotto. Il prodotto utilizza 110-127 V CA o 220-240 V CA e 50/60 Hz.

Attenzione: per evitare di danneggiare il prodotto, utilizzare solo il cavo di alimentazione fornito in dotazione.

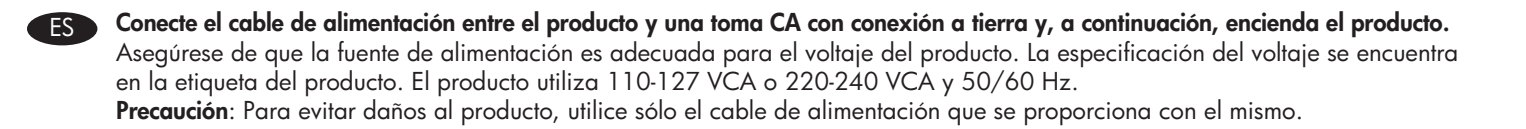

CA Connecteu el cable d'alimentació a un endoll de CA connectat amb terra i al producte i, a continuació, enceneu el producte. Assegureuvos que la font d'energia és adequada per a la tensió nominal del producte. Trobareu la tensió nominal a l'etiqueta del producte. El producte fa servir 110-127 VCA o 220-240 VCA i 50/60 Hz. Precaució: Per evitar fer malbé el producte, feu servir només el cable d'alimentació que s'inclou amb el producte.

Napájecí kabel připojte k produktu a do uzemněné zásuvky se střídavým proudem a pak zapněte zařízení. Zkontrolujte, zda je zdroj napájení dostačující pro jmenovité napětí produktu. Jmenovité napětí naleznete na štítku produktu. Tento produkt využívá buď 110–127 V, nebo 220–240 V při 50/60 Hz. Varování: Abyste zabránili poškození produktu, používejte pouze napájecí kabel dodaný s produktem.

Slut netledningen til produktet og en jordforbundet stikkontakt, og tænd for produktet. Sørg for, at strømforsyningen svarer til produktets spændingsangivelse. Spændingsangivelsen findes på produktetiketten. Produktet bruger enten 110-127 Vac eller 220-240 Vac og 50/60 Hz.

Forsigtig: Brug kun den netledning, der fulgte med produktet, for at forhindre, at produktet bliver beskadiget.

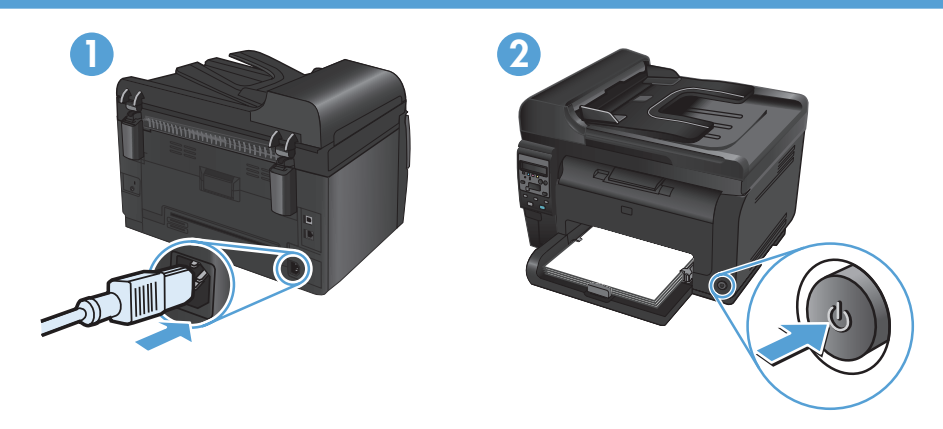

Sluit het netsnoer aan op het product en op een geaard stopcontact. Schakel het product vervolgens in. Controleer of de voedingsbron geschikt is voor het maximale voltage van het apparaat. Het maximale voltage vindt u op het apparaatlabel. Het apparaat werkt op 110-127 of 220-240 V wisselstroom en 50/60 Hz.

Let op: Gebruik alleen het bij het apparaat geleverde netsnoer om schade aan het apparaat te voorkomen.

Kytke virtajohto laitteeseen ja maadoitettuun pistorasiaan ja käynnistä laite. Tarkista, että virtalähteen jännite vastaa laitteelle sopivaa jännitettä. Laitteelle sopiva jännite on merkitty laitteen tarraan. Laitteen käyttämä jännite on joko 110–127 V AC tai 220–240 V AC ja 50/60 Hz.

Muistutus: Älä käytä muuta kuin laitteen mukana toimitettua virtajohtoa. Muutoin laite voi vahingoittua.

Koble til strømledningen mellom produktet og en jordet stikkontakt, og slå deretter på produktet. Kontroller at strømkilden passer for spenningsspesifikasjonen for produktet. Du finner spenningsspesifikasjonen på produktetiketten. Produktet bruker enten 110–127 volt eller 220–240 volt og 50/60 Hz.

Forsiktig: Bruk bare strømledningen som følger med produktet, slik at du ikke skader produktet.

Conecte o cabo de alimentação entre o produto e a tomada CA aterrada e ligue o produto. Verifique se sua fonte de alimentação é adequada para a classificação de tensão do produto. A classificação de tensão está na etiqueta do produto. O produto usa 110-127 VCC ou 220-240 VCC e 50/60 Hz.

Cuidado: Para evitar danos ao produto, use apenas o cabo de alimentação fornecido com o produto.

Anslut nätsladden mellan produkten och ett jordat eluttag, och slå sedan på produkten. Kontrollera att strömkällan är tillräcklig för produktens nätspänning. Nätspänningen står angiven på produktens etikett. Produkten använder antingen 110–127 V växelström eller 220–240 V växelström samt 50/60 Hz.

Varning: Undvik skada på produkten genom att endast använda nätsladden som medföljde produkten.

Güç kablosunu ürün ile topraklı bir elektrik prizi arasına bağlayın ve ardından ürünü açın. Güç kaynağınızın ürün voltaj değerine uygun olduğundan emin olun. Voltaj değeri, ürün etiketinde yazılıdır. Ürün 110-127 Vac veya 220-240 Vac ve 50/60 Hz ile çalışır. Dikkat: Ürünün hasar görmesini önlemek için, ürünle birlikte verilen güç kablosunu kullanın.

**قم بتوصيل سلك التيار بين المنتج ومأخذ تيار متناوب مورض، ثم قم بتشغيل المنتج**. تأكد من أن مصدر التيار الكهربائي يتناسب مع فولتية التشغيل القصوى الخاصة بالمنتج. يتم وضع فولتية التشغيل القصوى على ملصق المنتج. يستخدم المنتج 127-110 فولت تيار متردد أو 200-220 فولت تيار متردد و 50/60 هرتز. تنبيه: لتفادي إتلاف المنتج، لا تستخدم سوى سلك الطاقة المرفق بالمنتج.

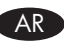

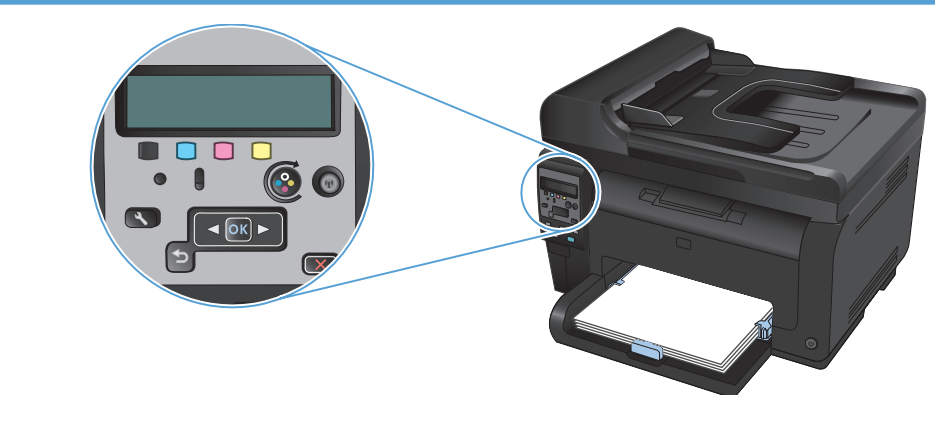

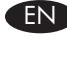

5

On the control panel, select your language and location. Wait four minutes while the product initializes.

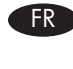

Sur le panneau de commande, sélectionnez votre langue et votre région. Patientez pendant 4 minutes, le temps que le produit s'initialise.

Attendere quattro minuti in modo che l'inizializzazione del prodotto venga eseguita.

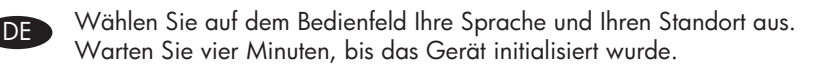

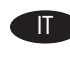

ES En el panel de control, seleccione su idioma y ubicación. Espere unos minutos hasta que el producto se inicialice.

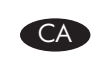

Al tauler de control, seleccioneu el vostre idioma i ubicació. Espereu quatre minuts mentre el producte s'inicialitza.

Sul pannello di controllo, selezionare la lingua e il paese.

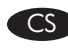

Na ovládacím panelu vyberte jazyk a umístění. Vyčkejte 4 minuty, než proběhne inicializace produktu.

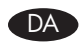

Vælg sprog og placering på kontrolpanelet. Vent fire minutter, mens produktet starter.

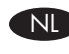

Selecteer op het bedieningspaneel uw taal en locatie. Wacht vier minuten tot het product is geïnitialiseerd.

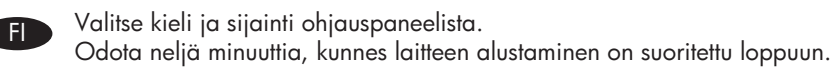

Velg språk og sted på kontrollpanelet. Vent fire minutter mens produktet initialiseres.

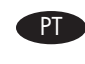

No painel de controle, selecione seu idioma e localização. Espere quatro minutos enquanto o produto é inicializado.

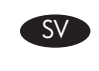

På kontrollpanelen väljer du språk och plats. Vänta några minuter medan produkten startas.

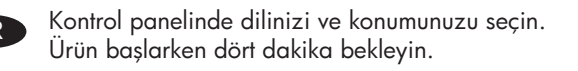

على لوحة التحكم، حدد لغتك وموقعك. انتظر ۖ لأربع دقائق حتى تتم تهيئة المنتج.

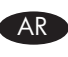

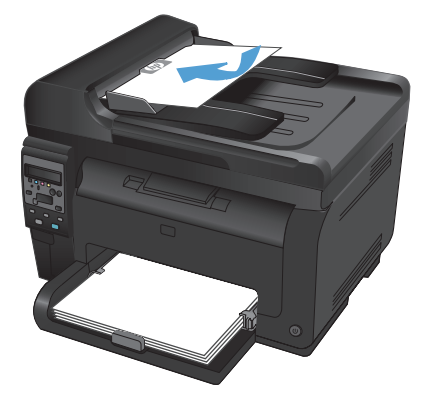

Test the document feeder and the copy function. Load a printed page into the document feeder face-up. On the control panel, press Color or **Black** to start copying.

Testez le chargeur de documents et la fonction de copie. Chargez une page imprimée dans le chargeur de documents, face imprimée vers le haut. Sur le panneau de commande, appuyez sur Couleur ou Noir pour commencer la copie.

Überprüfen Sie den Vorlageneinzug und die Kopierfunktion. Legen Sie eine gedruckte Seite mit der bedruckten Seite nach oben in den Vorlageneinzug. Drücken Sie auf dem Bedienfeld auf **Farbe** oder Schwarz, um den Kopiervorgang zu starten.

Verificare il funzionamento del vassoio di alimentazione e della funzione di copia. Caricare una pagina stampata nel vassoio di alimentazione con la parte anteriore rivolta verso l'alto. Sul pannello di controllo, premere **Colore** o Nero per avviare la copia.

Compruebe el alimentador de documentos y la función de copia. Cargue una página impresa en el alimentador de documentos boca arriba. En el panel de control, pulse **Color** o **Negro** para iniciar la copia.

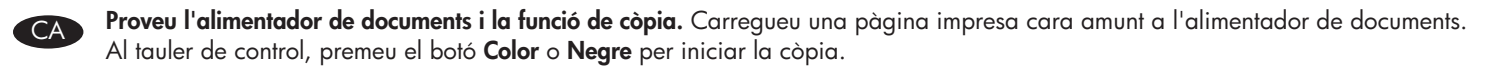

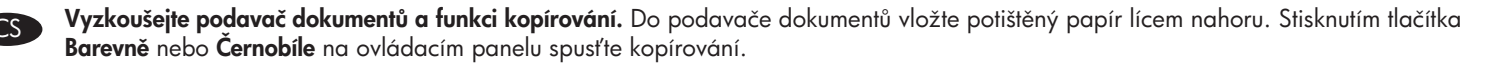

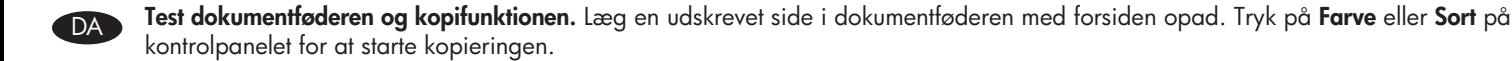

6

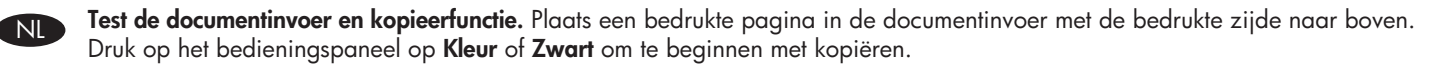

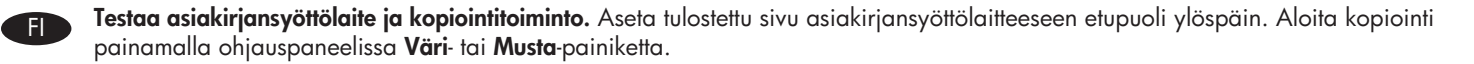

Test dokumentmateren og kopieringsfunksjonen. Legg en side med den trykte siden opp i dokumentmateren. Trykk på knappen for farge eller svart-hvitt på kontrollpanelet for å starte kopieringen.

Teste o alimentador de documentos e a função de cópia. Coloque uma página impressa voltada para cima no alimentador de documentos. No painel de controle, pressione Cor ou Preto para iniciar a cópia.

Testa dokumentmataren och kopieringsfunktionen. Lägg en sida i dokumentmataren med utskriftssidan uppåt. På kontrollpanelen trycker du på **Färg** eller **Svart** för att starta kopieringen.

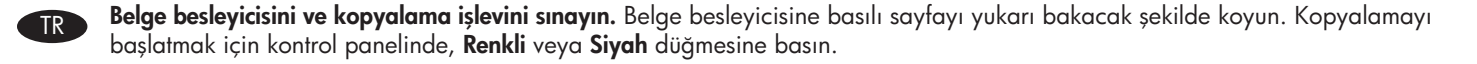

ا**ختبر وحدة تغذية المستندات ووظيفة النسخ.** قم بتحميل صفحة طباعة في وحدة تغذية المستندات مع وضع وجهها إلى أعلى. على لوحة التحكم، اضغط على Color (ملون) أو Black (أسود) لبدء النسخ.

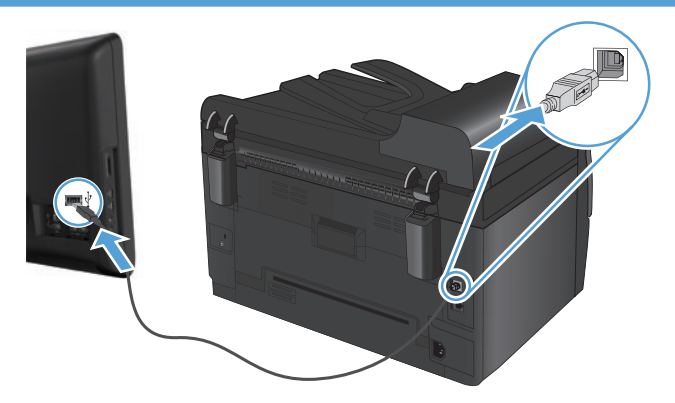

**EN Installation for Windows:** The software installation files are in the product memory. You do not need to insert the product CD to install the software. The HP Smart Install program uses a USB cable to transfer the installation files from the product to your computer. This installer supports USB connections, wired networks, and wireless networks. It installs all files you need to print, copy, and scan.

1. Connect a USB cable to the computer and the product.

7

2. Follow the onscreen instructions. Remove the USB cable, only if instructed.

The HP Smart Install program might take a few minutes to start.

NOTE: If the installation program does not start automatically, the AutoPlay feature might be disabled on the computer. In Windows Explorer, browse the computer, and then double-click the HP Smart Install drive to run the installation program.

NOTE: If the HP Smart Install program fails, disconnect the USB cable, turn the product off and then on again, and then insert the product CD into your computer. Follow the onscreen instructions. Connect the cable only when the software prompts you.

Installation for Mac OSX: Connect the USB or network cable. Place the CD in the CD-ROM drive, click the HP Installer icon, and then follow the onscreen instructions. This process installs all files you need to print, copy, and scan.

NOTE: The HP Smart Install program is not supported for Mac OSX.

Installation pour Windows : Les fichiers d'installation du logiciel sont présents dans la mémoire du produit. Il n'est pas nécessaire d'insérer le CD du produit pour installer le logiciel. Le programme HP Smart Install transfère les fichiers d'installation entre le produit et l'ordinateur via un câble USB. Ce programme d'installation prend en charge les connexions USB, les réseaux filaires et les réseaux sans fil. Il installe l'ensemble des fichiers dont vous avez besoin pour imprimer, copier et numériser.

1. Reliez l'ordinateur et le produit à l'aide d'un câble USB.

2. Suivez les instructions à l'écran. Retirez le câble USB uniquement si vous y êtes invité.

Le démarrage du programme HP Smart Install peut prendre quelques minutes.

REMARQUE : Si le programme d'installation ne démarre pas automatiquement, il est possible que la fonction AutoPlay soit désactivée sur l'ordinateur. Dans l'Explorateur Windows, parcourez l'ordinateur et double-cliquez sur le lecteur HP Smart Install pour exécuter le programme d'installation.

REMARQUE : Si le programme HP Smart Install échoue, déconnectez le câble USB, mettez le produit hors tension, puis sous tension et insérez le CD du produit dans l'ordinateur. Suivez les instructions à l'écran. Connectez le câble uniquement lorsque le logiciel vous y invite.

Installation pour Mac OSX : Connectez le câble USB ou le câble réseau. Placez le CD dans le lecteur de CD-ROM, cliquez sur l'icône du programme d'installation HP et suivez les instructions affichées à l'écran. Ce processus permet d'installer l'ensemble des fichiers dont vous avez besoin pour imprimer, copier et numériser.

REMARQUE : Le programme HP Smart Install n'est pas pris en charge par le système d'exploitation Mac OSX.

DE Installation bei Windows: Die Dateien für die Softwareinstallation befinden sich im Speicher des Geräts. Sie müssen die Geräte-CD nicht einlegen, um die Software zu installieren. Das HP Smart Install-Programm verwendet ein USB-Kabel, um die Installationsdateien von Ihrem Gerät auf den Computer zu übertragen. Das Installationsprogramm unterstützt USB-Verbindungen, Kabelnetzwerke und kabellose Netzwerke. Es installiert alle Dateien, die Sie zum Drucken, Kopieren und Scannen benötigen.

1. Schließen Sie ein USB-Kabel an den Computer und an Ihr Gerät an.

2. Befolgen Sie die Anweisungen auf dem Bildschirm. Entfernen Sie das USB-Kabel nur, wenn Sie dazu aufgefordert werden.

Es kann einige Minuten dauern, bis das HP Smart Install-Programm gestartet wird.

HINWEIS: Wenn das Installationsprogramm für HP Smart Install nicht automatisch gestartet wird, ist möglicherweise die AutoPlay-Funktion auf dem Computer deaktiviert. Durchsuchen Sie über den Windows Explorer den Computer, und doppelklicken Sie dann auf das HP Smart Install-Laufwerk, um das Installationsprogramm auszuführen.

HINWEIS: Wenn das HP Smart Install-Programm fehlschlägt, trennen Sie das USB-Kabel vom Gerät, schalten Sie das Gerät aus und wieder ein, und legen Sie dann die Geräte-CD in Ihren Computer ein. Befolgen Sie die Anweisungen auf dem Bildschirm. Schließen Sie das Kabel nur an, wenn die Software Sie dazu auffordert.

Installation bei Mac OSX: Schließen Sie das USB- oder Netzwerkkabel an. Legen Sie die CD in das CD-ROM-Laufwerk ein, klicken Sie auf das Symbol für das HP Installationsprogramm, und befolgen Sie dann die Anweisungen auf dem Bildschirm. Dieser Vorgang installiert alle Dateien, die Sie zum Drucken, Kopieren und Scannen benötigen.

HINWEIS: Das HP Smart Install-Programm wird bei Mac OSX nicht unterstützt.

Installazione per Windows: i file di installazione del software si trovano nella memoria del prodotto. Per installare il software non è necessario inserire il CD del prodotto. Il programma HP Smart Install utilizza un cavo USB per il trasferimento dei file di installazione dal prodotto al computer. Tale programma di installazione supporta connessioni USB, reti cablate e reti wireless. Inoltre, installa tutti i file necessari per la stampa, la copia e la scansione.

1. Collegare un cavo USB al computer e al prodotto.

2. Seguire le istruzioni riportate sullo schermo. Rimuovere il cavo USB solo se richiesto.

L'avvio del programma HP Smart Install potrebbe richiedere qualche minuto.

NOTA: se il programma di installazione non si avvia automaticamente, è possibile che sul computer la funzione AutoPlay sia disabilitata. In Esplora risorse, effettuare una ricerca nel computer e fare doppio clic sull'unità HP Smart Install per eseguire il programma di installazione.

NOTA: se l'esecuzione del programma HP Smart Install non riesce, scollegare il cavo USB, spegnere e riaccendere il prodotto, quindi inserire il CD del prodotto nel computer. Seguire le istruzioni riportate sullo schermo. Collegare il cavo solo quando viene richiesto dal software.

Installazione per Mac OS X: collegare il cavo USB o il cavo di rete. Inserire il CD nell'unità CD-ROM, fare clic sull'icona del programma di installazione HP, quindi seguire le istruzioni visualizzate. Questo processo installa tutti i file necessari per la stampa, la copia e la scansione.

NOTA: il programma HP Smart Install non è supportato da Mac OS X.

Instalación para Windows: Los archivos de instalación del software están en la memoria del producto. No es necesario insertar el CD del producto para instalar el software. El programa HP Smart Install emplea un cable USB para transferir los archivos de instalación del producto al equipo. Este programa de instalación es compatible con las conexiones USB, redes con cables o redes inalámbricas. Instala todos los archivos necesarios para imprimir, copiar y escanear.

1. Conecte un cable USB al equipo y al producto.

2. Siga las instrucciones en pantalla. Retire el cable USB sólo si se le solicita.

El programa HP Smart Install puede tardar unos minutos en iniciarse.

NOTA: Si el programa de instalación no se inicia automáticamente, es posible que la función AutoPlay esté desactivada en el equipo. En el Explorador de Windows, acceda al equipo y haga doble clic en la unidad HP Smart Install para ejecutar el programa de instalación. NOTA: Si falla el programa HP Smart Install, desconecte el cable USB, apague el producto y vuelva a encenderlo. A continuación, inserte el CD del producto en el equipo. Siga las instrucciones en pantalla. Conecte el cable únicamente cuando el software se lo solicite.

Instalación para Mac OSX: Conecte el cable USB o de red. Coloque el CD en la unidad de CD-ROM, haga clic en el icono del instalador de HP y siga las instrucciones que aparecen en pantalla. Este proceso instala todos los archivos necesarios para imprimir, copiar y escanear.

NOTA: El programa HP Smart Install no es compatible con Mac OSX.

CA Instal·lació per al Windows. Els fitxers d'instal·lació del programari estan a la memòria del producte. No cal que inseriu el CD del producte per instal·lar el programari. El programa HP Smart Install utilitza un cable USB per transferir els fitxers d'instal·lació del producte a l'ordinador. Aquest programa d'instal·lació admet connexions USB, xarxes amb o sense cables. Instal·la tots el fitxers que heu d'imprimir, copiar i escanejar.

1. Connecteu un cable USB a l'equip i al producte.

2. Seguiu les instruccions en pantalla. Traieu el cable USB, només si s'indica.

Potser caldran uns minuts per iniciar el programa HP Smart Install.

NOTA: Si el programa d'instal.lació no s'inicia automàticament, pot ser que l'opció de reproducció automàtica estigui desactivada al vostre ordinador. A l'Explorador del Windows, examineu l'ordinador i feu doble clic al controlador d'instal.lació de l'HP Smart Install per iniciar el programa d'instal.lació.

NOTA: Si el programa HP Smart Install no funciona: desconnecteu el cable USB, apagueu el producte i torneu-lo a engegar i després inseriu el CD del producte a l'ordinador. Seguiu les instruccions en pantalla. Connecteu el cable només quan el programari us ho sol·liciti.

Instal·lació per al Mac OSX. Connecteu el cable USB o de xarxa. Col·loqueu el CD a la unitat del CD-ROM, feu clic a la icona d'HP Installer i després seguiu les instruccions de la pantalla. Aquest procés instal·la tots els fitxers que heu d'imprimir, copiar i escanejar. NOTA: El Mac OSX no admet el programa HP Smart Install.

Instalace v systému Windows: Instalační soubory softwaru jsou umístěny v paměti produktu. Instalace softwaru nevyžaduje vložení disku CD produktu. Program HP Smart Install využívá USB kabel k přenosu instalačních souborů z produktu do počítače. Tento instalační program podporuje připojení USB, kabelové sítě i bezdrátové sítě. Nainstaluje všechny soubory, které umožňují tisk, kopírování a skenování.

1. Připojte kabel USB k počítači a produktu.

2. Postupujte podle pokynů na obrazovce. USB kabel odeberte pouze tehdy, jste-li k tomu vyzváni.

Spuštění programu HP Smart Install může trvat několik minut.

POZNÁMKA: Pokud se instalační program nespustí automaticky, pravděpodobně je v počítači vypnuta funkce AutoPlay. V Průzkumníku Windows prohledejte počítač a dvojitým kliknutím na jednotku HP Smart Install spusťte instalační program.

POZNÁMKA: Pokud se nezdaří spuštění programu HP Smart Install, odpojte USB kabel, produkt vypněte a poté znovu zapněte a následně vložte do počítače disk CD produktu. Postupujte podle pokynů na obrazovce. Kabel připojte pouze tehdy, až vás k tomu software vyzve.

Instalace v systému Mac OSX: Připojte USB kabel nebo síťový kabel. Vložte disk CD do mechaniky, klikněte na ikonu instalačního programu HP Installer a postupujte podle pokynů na obrazovce. Tento proces nainstaluje všechny soubory, které umožňují tisk, kopírování a skenování.

POZNÁMKA: Systém Mac OSX nepodporuje program HP Smart Install.

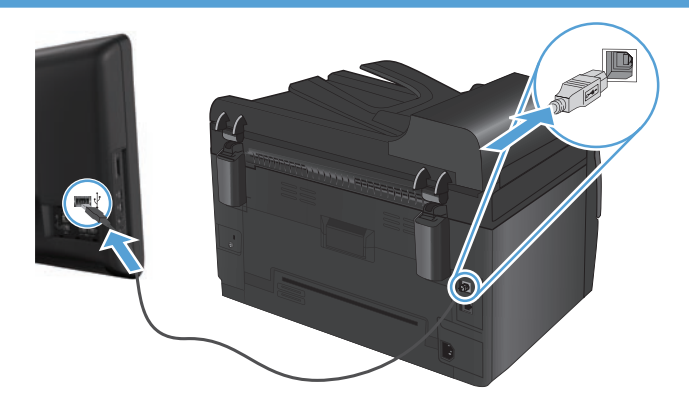

DA Installation til Windows: Filerne til softwareinstallation er i produkthukommelsen. Du behøver ikke at indsætte produkt-cd'en for at installere softwaren. HP Smart Install-programmet bruger et USB-kabel til at overføre installationsfilerne fra produktet til computeren. Dette installationsprogram understøtter USB-forbindelser, kablede netværksforbindelser og trådløse netværksforbindelser. Alle filer, som skal bruges til at udskrive, kopiere og scanne, bliver installeret.

1. Slut et USB-kabel til computeren og produktet.

2. Følg instruktionerne på skærmen. Fjern kun USB-kablet, hvis du bliver bedt om det.

HP Smart Install-programmet kan være et par minutter om at starte.

BEMÆRK: Hvis HP Smart Install ikke starter automatisk, er funktionen Automatisk afspilning måske deaktiveret på computeren. Gennemse computeren i Stifinderen, og dobbeltklik på HP Smart Install-drevet for at køre installationsprogrammet.

BEMÆRK: Hvis det ikke lykkes for HP Smart Install-programmet, skal du frakoble USB-kablet, slukke for produktet og derefter tænde det igen, og til sidst indsætte produkt-cd'en i computeren. Følg instruktionerne på skærmen. Tilslut først kablet, når softwaren beder dig om det.

Installation til Mac OSX: Tilslut USB- eller netværkskablet. Anbring cd'en i cd-rom-drevet, klik på HP Installer-ikonet, og følg instruktionerne på skærmen. Alle filer, som skal bruges til at udskrive, kopiere og scanne, bliver installeret med denne proces. BEMÆRK: HP Smart Install-programmet understøttes ikke af Mac OSX.

Installatie voor Windows: De bestanden voor de software-installatie bevinden zich in het geheugen van het apparaat. U kunt de software zonder product-cd installeren. Het HP Smart Install-programma maakt gebruik van een USB-verbinding om de installatiebestanden van het apparaat naar de computer over te brengen. Het installatieprogramma ondersteunt draadloze verbindingen en verbindingen via een USBof netwerkkabel. Het installeert alle bestanden die nodig zijn om af te drukken, te kopiëren en te scannen.

1. Sluit een USB-kabel aan op de computer en het apparaat.

2. Volg de instructies op het scherm. Verwijder de USB-kabel alleen wanneer u hiertoe opdracht krijgt.

Het kan enkele minuten duren voordat het HP Smart Install-programma wordt gestart.

OPMERKING: Als het installatieprogramma niet automatisch wordt gestart, is de functie Automatisch afspelen mogelijk uitgeschakeld op de computer. Ga in Windows Verkenner naar het HP Smart Install-station en dubbelklik hierop om het installatieprogramma te starten. OPMERKING: Als het HP Smart Install-programma niet kan worden gestart, verwijdert u de USB-kabel en schakelt u het apparaat uit en

weer in. Plaats vervolgens de product-cd in uw computer. Volg de instructies op het scherm. Sluit de kabel alleen aan wanneer de software u hiertoe opdracht geeft.

Installatie voor Mac OSX: Sluit de USB- of netwerkkabel aan. Plaats de cd in het cd-romstation, klik op het installatiepictogram van HP en volg de instructies op het scherm. Tijdens het installatieproces worden alle bestanden geïnstalleerd die nodig zijn om af te drukken, te kopiëren en te scannen.

OPMERKING: Het HP Smart Install-programma wordt niet ondersteund door Mac OSX.

Asennus Windowsissa: Ohjelmiston asennustiedostot ovat laitteen muistissa. Ohjelmiston asentaminen ei vaadi laitteen CD-levyn asettamista asemaan. HP Smart Install -ohjelma siirtää asennustiedostot laitteesta tietokoneeseen USB-kaapelin kautta. Tämä asennusohjelma tukee USB-liitäntää, kiinteitä verkkoja ja langattomia verkkoja. Se asentaa kaikki tulostukseen, kopiointiin ja skannaukseen tarvittavat tiedostot.

1. Liitä USB-kaapeli tietokoneeseen ja laitteeseen.

2. Noudata näyttöön tulevia ohjeita. Irrota USB-kaapeli vain, jos niin kehotetaan tekemään.

HP Smart Install -ohjelman käynnistyminen voi kestää muutaman minuutin.

HUOMAUTUS: Jos HP Smart Install -ohjelma ei käynnisty automaattisesti, automaattinen käynnistystoiminto voi olla poissa käytöstä tietokoneessa. Etsi Windowsin Resurssienhallinnassa HP Smart Install -asema ja suorita asennusohjelma kaksoisnapsauttamalla asemaa. HUOMAUTUS: Jos HP Smart Install -ohjelma epäonnistuu, irrota USB-kaapeli, katkaise laitteesta virta ja kytke virta uudelleen ja aseta laitteen CD-levy tietokoneeseen. Noudata näyttöön tulevia ohjeita. Liitä kaapeli vasta, kun ohjelmisto kehottaa tekemään niin.

Asennus Mac OSX -järjestelmässä: Liitä USB- tai verkkokaapeli. Aseta CD-levy CD-asemaan, osoita HP:n asennusohjelman symbolia ja seuraa näytön ohjeita. Tämä prosessi asentaa kaikki tulostukseen, kopiointiin ja skannaukseen tarvittavat tiedostot. HUOMAUTUS: HP Smart Install -ohjelmaa ei tueta Mac OSX -järjestelmässä.

No Installasjon for Windows: I produktminnet finner du filene for programvareinstallasjon. Du trenger ikke å sette inn produkt-CDen hvis du vil installere programvaren. HP Smart Install-programmet bruker en USB-kabel til å overføre installasjonsfilene fra produktet til datamaskinen. Installasjonsprogrammet støtter USB-tilkoblinger, kablede nettverk og trådløse nettverk. Det installerer alle filene du trenger for å skrive ut, kopiere og skanne.

1. Koble en USB-kabel til datamaskinen og produktet.

2. Følg instruksjonene på skjermen. Fjern USB-kabelen bare hvis du blir bedt om det.

Det kan ta noen minutter før HP Smart Install-programmet starter.

MERK: Hvis installeringsprogrammet ikke starter automatisk, kan det hende at Autokjør er deaktivert på datamaskinen. I Windows Utforsker blar du deg frem på datamaskinen og dobbeltklikker på HP Smart Install-stasjonen for å kjøre installeringsprogrammet.

MERK: Hvis HP Smart Install-programmet mislykkes, kobler du fra USB-kabelen, slår av produktet og slår det på igjen. Sett deretter produkt-CDen inn i datamaskinen. Følg instruksjonene på skjermen. Koble kabelen til bare når programvaren ber deg om det.

Installasjon for Mac OSX: Koble til USB-kabelen eller nettverkskabelen. Plasser CDen i CD-ROM-stasjonen, klikk på ikonet for HP-installeringsprogrammet, og følg instruksjonene på skjermen. Denne prosessen installerer alle filene du trenger for å skrive ut, kopiere og skanne. MERK: HP Smart Install-programmet støttes ikke for Mac OSX.

Instalação para Windows: Os arquivos de instalação do software estão na memória do produto. Não é necessário inserir o CD do produto para instalar o software. O programa HP Smart Install utiliza um cabo USB para transferir os arquivos de instalação do produto para o computador. Este instalador suporta conexões USB, redes cabeadas e redes sem fio. Ele instala todos os arquivos necessários para a impressão, cópia e digitalização.

1. Conecte um cabo USB entre o computador e o produto.

2. Siga as instruções na tela. Remova o cabo USB apenas se receber instruções para isso.

O programa HP Smart Install poderá levar alguns minutos para iniciar.

NOTA: Se o programa de instalação não iniciar automaticamente, o recurso AutoPlay pode estar desativado no computador. No Windows Explorer, clique duas vezes na unidade contendo o HP Smart Install para executar o programa de instalação. NOTA: Se o programa HP Smart Install falhar, desconecte o cabo USB, desligue e ligue o produto e insira o CD do produto no computador. Siga as instruções na tela. Conecte o cabo somente quando for solicitado pelo software.

Instalação para Mac OSX: Conecte o cabo USB ou de rede. Coloque o CD na unidade de CD-ROM, clique no ícone do HP Installer e siga as instruções na tela. Este processo instala todos os arquivos necessários para a impressão, cópia e digitalização. NOTA: O programa HP Smart Install não é suportado pelo Mac OSX.

Installation för Windows: Filerna för programvaruinstallation finns i produktminnet. Du behöver inte sätta in produkt-cd:n för att installera programvaran. Programmet HP Smart Install överför installationsfilerna från produkten till datorn via en USB-kabel. Det här installationsprogrammet stöder USB-anslutningar, trådanslutna nätverk och trådlösa nätverk. Det installerar alla filer du behöver för att skriva ut, kopiera och skanna.

1. Anslut en USB-kabel mellan datorn och produkten.

2. Följ anvisningarna på skärmen. Ta endast bort USB-kabeln om du uppmanas göra det.

Det kan dröja en stund innan programvaran HP Smart Install startas.

Obs! Om HP Smart Install inte startar automatiskt kan det bero på att funktionen för automatisk uppspelning är avaktiverad i datorn. I Windows Utforskaren bläddrar du till datorn och dubbelklickar sedan på drivrutinen HP Smart Install för att köra installationsprogrammet. Obs! Om ett fel uppstår i programmet HP Smart Install kopplar du bort USB-kabeln, stänger av produkten och sätter sedan på den igen. Sätt sedan in produkt-cd:n i datorn. Följ anvisningarna på skärmen. Anslut kabeln först när du blir uppmanad att göra det.

Installation för Mac OSX: Anslut USB- eller nätverkskabeln. Sätt i cd-skivan i cd-enheten, klicka på ikonen för HP-installationsprogrammet och följ anvisningarna som visas på skärmen. Vid den här processen installeras alla filer du behöver för att skriva ut, kopiera och skanna. Obs! Programmet HP Smart Install stöds inte för Mac OSX.

Windows için Yükleme: Yazılım yükleme dosyaları ürün belleğindedir. Yazılımı yüklemek için ürün CD'sini takmanız gerekmez. HP Smart Install programı bir USB kablosu kullanarak yükleme dosyalarını üründen bilgisayarınıza aktarır. Bu yükleyici USB bağlantıları ile kablolu ve kablosuz ağları destekler. Yazdırma, kopyalama ve tarama için ihtiyacınız olan tüm dosyaları yükler.

1. Bilgisayara ve ürüne bir USB kablosu bağlayın.

2. Ekrandaki yönergeleri izleyin. USB kablosunu sadece istenmesi halinde çıkarın.

HP Smart Install programının başlaması birkaç dakika alabilir.

NOT: Yükleme programı otomatik olarak başlamazsa, Otomatik Kullan özelliği bilgisayarda devre dışı bırakılmış olabilir. Windows Gezgini'nde bilgisayara göz atın ve yükleme programını çalıştırmak üzere HP Smart Install sürücüsünü çift tıklatın.

NOT: HP Smart Install programı başarısız olursa USB kablosunu çıkarın, ürünü kapatıp açın ve ürün CD'sini bilgisayarınıza takın. Ekrandaki yönergeleri izleyin. Kabloyu yalnızca yazılım sizi uyardığında takın.

Mac OSX için Yükleme: USB'yi veya ağ kablosunu bağlayın. CD'yi CD-ROM sürücüsüne yerleştirip HP Yükleyicisi simgesini tıklatın ve ekrandaki yönergeleri izleyin. Bu işlem yazdırma, kopyalama ve tarama için ihtiyacınız olan tüm dosyaları yükler. NOT: HP Smart Install programı Mac OSX'te desteklenmez

AR ) التثبيت في Windows: ملفات تثبيت البرنامج موجودة في ذاكرة المنتج. لست بحاجة إلى إدراج القرص المضغوط الخاص بالمنتج لتثبيت البرنامج. يستخدم برنامج HP Smart Install كبل USB لنقل ملفات التثبيت من المنتج إلى الكمبيوتر . بعتمد برنامج التثبيت هذا توصيلات ساكت وشبكات لاسلكية. فهو يقوم بتثبيت كافة الملفات التي تريد طباعتها ونسخها ومسحها ضوئيا.

.<br>١ ـ صلّ كبلّ USB بين الكمبيونر والمنتج.

٢. اتبع الإرشادات التي تظهر على الشاشَّة. أزل كبل USB، فقط عند مطالبتك بذلك.

قد يستغرق برنامج HP Smart Install بضم دقائق ليبدأ.

ملاحظة: في حالة عدم بدء تشغيل HP Smart Install بشكل تلقاني، قد تكون خاصية AutoPlay (التشغيل التلقائي) مُعطلة على جهاز الكمبيوتر. في Windows Explorer، استعرض الكمبيوتر ثمَّ انقر نقراً مزدوجاً فوق محرك أقراص HP Smart Install لتشغيل برنامج التثبيت.

ملاحظة: في حال فشل برنامج HP Smart Install، افصل كبل USB وأوقف تشغيل المنتج ثم أعد تشغيله، وأدرج القرص المضغوط الخاص بالمنتج في الكمبيوتر. اتبع الإرشادات التي تظهر على الشاشة. صل الكبلُّ فقط عندما يطالبك البرنامج بذلك.

التثبيت في Mac OSX: ثم بتوصيل كبل الشبكة أو USB. ضع القرص المضغوط في محرك الأقراص المضغوطة، وانقر فوق رمز HP Installer، ثم اتبع الإرشادات التي تظهر على الشاشة. فهذه العملية تقوم بتثبيت كافة الملفات التي تريد طباعتها ونسخها ومسحها ضوئياً.

ملاحظة: برنامج HP Smart Install غير معتمد في Mac OSX.

Setup is complete. If you did not register your product during software installation go to www.register.hp.com to register now. The HP Help and Learn Center and other documentation are on the CD that came with the product or in the HP Program folder on your computer. The HP Help and Learn Center is a product help tool that provides easy access to product information, HP product Web support, troubleshooting guidance, and regulatory and safety information.

8

L'installation est terminée. Si vous n'avez pas enregistré votre produit lors de l'installation du logiciel, rendez-vous sur www.register.hp.com pour le faire dès maintenant. Le centre d'aide et d'apprentissage HP (HP Help and Learn Center) ainsi que d'autres documents se trouvent sur le CD livré avec le produit ou dans le dossier dédié aux programmes HP sur votre ordinateur. Le centre d'aide et d'apprentissage HP est un outil d'aide qui fournit un accès facile aux informations sur le produit, à une assistance en ligne pour les produits HP, à un guide de dépannage et à des informations relatives à la réglementation et à la sécurité.

Die Installation ist abgeschlossen. Falls Sie Ihr Produkt während der Installation der Software nicht registriert haben, besuchen Sie die Website www.register.hp.com, um es jetzt zu registrieren. Das HP Help and Learn Center sowie weitere Dokumentation befindet sich auf der CD, die dem Gerät beiliegt, oder im HP Programmordner auf Ihrem Computer. Das HP Help and Learn Center ist eine Produkthilfe für einfachen Zugriff auf Produktinformationen, Web-Support für HP Produkte, Hinweise zur Fehlerbehebung sowie Zulassungs- und Sicherheitsinformationen.

La configurazione è stata completata. Se durante l'installazione del software non è stata eseguita la registrazione del prodotto, visitare il sito Web www.register.hp.com per eseguire la registrazione. HP Help and Learn Center e documentazione aggiuntiva sono disponibili sul CD fornito con il prodotto o nella cartella dei programmi HP sul computer. HP Help and Learn Center è uno strumento di assistenza che fornisce accesso facilitato alle informazioni sul prodotto, supporto Web ai prodotti HP, guida alla risoluzione dei problemi e informazioni relative alla sicurezza e alle normative.

ES La instalación ha terminado. Si no registró el producto durante la instalación del software, vaya a www.register.hp.com para registrarlo ahora. El centro de ayuda y formación de HP se incluye junto con otra documentación en el CD suministrado con el producto o en la carpeta de programas HP de su equipo. El centro de ayuda y formación de HP es una herramienta de ayuda para el producto que permite acceder fácilmente a información del producto, asistencia Web del producto HP, guía para la solución de problemas e información sobre reglamento y seguridad.

La instal·lació ha finalitzat. Si no heu registrat el producte durant la instal·lació del programari, visiteu www.register.hp.com per fer-ho ara. L'ajuda i el centre d'aprenentatge d'HP i d'altra informació es troba al CD subministrat amb el producte o a la carpeta de programes HP del vostre ordinador. L'ajuda i el centre d'aprenentatge d'HP són una utilitat d'ajuda que permet accedir fàcilment a informació sobre productes, assistència tècnica web de productes HP, guia per a la solució de problemes i informació sobre normativa i seguretat.

Instalace je dokončena. Pokud jste produkt nezaregistrovali v průběhu instalace softwaru, proveďte registraci nyní na webu www.register.hp.com. Nápověda HP, výukové centrum a další dokumentace je umístěna na disku CD-ROM dodaném se zařízením nebo v programové složce HP v počítači. Nápověda HP a výukové centrum je nástroj nápovědy k produktu, který poskytuje snadný přístup k informacím o zařízení, internetové podpoře produktů společnosti HP, poradenství k odstraňování potíží a informace týkající se zákonných požadavků a bezpečnosti.

Installationen er fuldført. Hvis du ikke registrerede produktet under softwareinstallationen, kan du gå til www.register.hp.com for at registrere det nu. HP hjælpe- og læringscenter og anden dokumentation findes på den cd, der fulgte med produktet, eller i HP-programmappen på computeren. HP hjælpe- og læringscenter er et hjælpeværktøj til produktet, der giver nem adgang til produktoplysninger, websupport til HP-produkter, hjælp til fejlfinding, lovpligtige oplysninger og sikkerhedsoplysninger.

NL Het instellen is nu voltooid. Als u het apparaat tijdens de software-installatie niet hebt geregistreerd, gaat u naar www.register.hp.com om alsnog te registreren. Het HP Help & Learn Center en andere documentatie kunt u vinden op de cd-rom die bij het apparaat is geleverd of in de programmamap van HP op uw computer. Het HP Help & Learn Center is een hulpprogramma voor eenvoudige toegang tot productinformatie, onlineproductondersteuning van HP, hulp bij het oplossen van problemen en overheids- en veiligheidsinformatie.

FI Asennus on valmis. Jos et rekisteröinyt laitetta ohjelmiston asennuksen yhteydessä, rekisteröi se nyt osoitteessa www.register.hp.com. HP:n ohje- ja oppimiskeskus ja muut oppaat ovat laitteen mukana toimitetulla CD-levyllä tai tietokoneen HP-ohjelmakansiossa. HP:n ohje- ja oppimisopas on laitteen ohjetyökalu, joka sisältää tietoja laitteesta, HP-tuotteiden verkkotuesta, vianmäärityksestä, säädöksistä ja turvallisuudesta helppokäyttöisessä muodossa.

Installasjonen er fullført. Hvis du ikke registrerte produktet under programvareinstalleringen, kan du gå til www.register.hp.com for å registrere det nå. HPs hjelpe- og læresenter og annen dokumentasjon finnes på CDen som fulgte med produktet, eller i HP-programmappen på datamaskinen. HPs hjelpe- og læresenter er et hjelpemiddel for produktet som gir enkel tilgang til produktinformasjon, webstøtte for HP-produkter, feilsøkingshjelp samt informasjon om forskrifter og sikkerhet.

A configuração está concluída. Se você não registrou o produto durante a instalação do software, acesse www.register.hp.com e o faça agora mesmo. O Centro de ajuda e aprendizagem da HP e outras documentações estão disponíveis no CD que acompanha o produto ou na pasta do programa HP no seu computador. O Centro de ajuda e aprendizagem da HP é uma ferramenta de ajuda que fornece acesso fácil às informações do produto, suporte na Web para o produto da HP, auxílio para a solução de problemas e informações sobre normas e segurança.

Installationen är klar. Om du inte registrerade produkten vid programvaruinstallationen går du till www.register.hp.com och registrerar den nu. HP:s hjälp- och lärocenter och annan dokumentation finns på den cd-skiva som medföljde produkten eller i HP-programmappen i datorn. HP:s hjälp- och lärocenter är ett produkthjälpverktyg som ger enkel tillgång till produktinformation, webbsupport för HP-produkter, felsökningstips och information om myndighetskrav och säkerhet.

Kurulum işlemi tamamlanmıştır. Yazılım yüklemesi sırasında ürününüzü kaydettirmediyseniz şimdi kaydolmak için www.register.hp.com adresine gidin. HP Yardım ve Öğrenim Merkezi ve diğer belgeler, ürünle birlikte verilen CD'de veya bilgisayarınızdaki HP Program klasöründedir. HP Yardım ve Öğrenim Merkezi ürün bilgilerine, HP ürün web desteğine, sorun giderme bilgilerine, yasal bilgilere ve güvenlik bilgilerine kolayca erişilebilmesini sağlayan bir ürün yardım aracıdır.

﴾ لقد تم استكمال عملية التثبيت. في حال لم تقم بتسجيل المنتج خلال تثبيت البرنامج، اذلهب إلى الموقع www.reqister.hp.com للتسجيل الآن. مركز المساعدة والمعلومات الخاص بـ HP والوثائق الأخرى موجودة على القرص المضغوط المرفق مع المنتج أو في مجلد برامج HP على الكمبيوتر لديك ٍ مركز المساعدة والمعلومات الخاص بـ HP هو أداة مساعدة للمنتج توفر وصولاً سهلاً إلى معلومات المنتج، ودعم ويب الخاص بمنتج HP، وإرشادات استكشاف الأخطاء وإصلاحها، ومعلومات تنظيمية ومتعلقة بالسلامة.

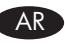

Register your product: www.register.hp.com.

#### Copyright and License

© 2011 Copyright Hewlett-Packard Development Company, L.P.

Reproduction, adaptation or translation without prior written permission is prohibited, except as allowed under the copyright laws.

The information contained herein is subject to change without notice.

The only warranties for HP products and services are set forth in the express warranty statements accompanying such products and services. Nothing herein should be construed as constituting an additional warranty. HP shall not be liable for technical or editorial errors or omissions contained herein.

Part number: CE865-90971

Edition 1, 10/2011

#### FCC Regulations

This equipment has been tested and found to comply with the limits for a Class B digital device, pursuant to Part 15 of the FCC rules. These limits are designed to provide reasonable protection against harmful interference in a residential installation. This equipment generates, uses, and can radiate radio-frequency energy. If this equipment is not installed and used in accordance with the instructions, it may cause harmful interference to radio communications. However, there is no guarantee that interference will not occur in a particular installation. If this equipment does cause harmful interference to radio or television reception, which can be determined by turning the equipment off and on, correct the interference by one or more of the following measures:

- Reorient or relocate the receiving antenna.
- Increase separation between equipment and receiver.
- Connect equipment to an outlet on a circuit different from that to which the receiver is located.
- Consult your dealer or an experienced radio/TV technician.

Any changes or modifications to the product that are not expressly approved by HP could void the user's authority to operate this equipment. Use of a shielded interface cable is required to comply with the Class B limits of Part 15 of FCC rules. For more regulatory information, see the electronic user guide. Hewlett-Packard shall not be liable for any direct, indirect, incidental, consequential, or other damage alleged in connection with the furnishing or use of this information.

#### Trademark Credits

Windows® is a U.S. registered trademark of Microsoft Corporation.

#### Copyright et licence

© 2011 Copyright Hewlett-Packard Development Company, L.P.

La reproduction, l'adaptation ou la traduction, sans autorisation écrite préalable, sont interdites sauf dans le cadre des lois sur le copyright.

Les informations contenues dans le présent document sont susceptibles d'être modifiées sans préavis.

Les seules garanties pour les produits et services HP sont exposées dans la garantie expresse qui accompagne lesdits produits et services. Rien de ce qui pourrait être mentionné dans le présent document ne pourrait constituer une garantie supplémentaire. HP ne saurait être tenu responsable d'erreursou d'omissions rédactionnelles ou techniques contenues dans le présent document.

Numéro de référence : CE865-90971

Edition 1, 10/2011

#### Réglementations de la FCC

Les tests effectués sur cet équipement ont déterminé qu'il est conforme aux prescriptions des unités numériques de classe B, telles que spécifiées à l'article 15 des normes de la FCC (Commission fédérale des communications). Ces limites sont destinées à assurer une protection suffisante contre les interférences produites dans une installation résidentielle. Cet équipement génère, utilise et peut émettre de l'énergie sous forme de fréquences radio. Si ce matériel n'est pas installé et utilisé conformément aux instructions, il peut causer des interférences nuisibles aux communications radio. Aucune garantie n'est néanmoins fournie quant à l'apparition d'interférences dans une installation particulière. Si cet appareil provoque des interférences nuisibles (qui peuvent être déterminées en éteignant et rallumant l'appareil) à des communications radio ou télévision, corrigez ce problème en appliquant une ou plusieurs des mesures suivantes :

- Réorientez ou déplacez l'antenne de réception.
- Augmentez la distance séparant l'équipement du récepteur.
- Connectez l'équipement à une prise située sur un circuit différent de celui sur lequel se trouve le récepteur.
- Consultez votre revendeur ou un technicien radio/télévision expérimenté.

Toute modification apportée au produit sans le consentement de HP peut se traduire par la révocation du droit d'exploitation de l'équipement dont jouit l'utilisateur. Un câble d'interface blindé est requis afin de satisfaire aux stipulations de l'article 15 des réglementations de la FCC sur les appareils de classe B. Pour de plus amples informations sur les réglementations, reportezvous au Guide de l'utilisateur au format électronique. Hewlett-Packard ne sera en aucun cas tenu responsable des dommages directs, indirects, accessoires, consécutifs ou autres pouvant résulter de la mise à disposition de ces informations ou de leur utilisation.

#### Marques commerciales

Windows® est une marque déposée aux Etats-Unis de Microsoft Corporation.

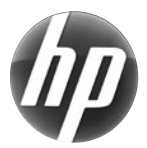

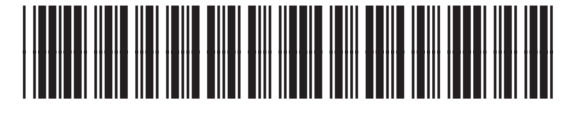